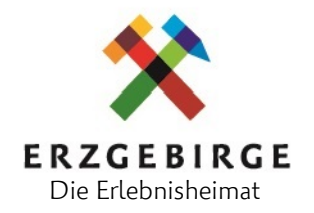

**RANGE** 

# Handout zu Outdooractive

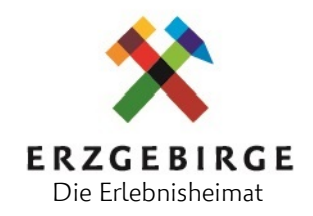

**RACK** 

**The County** 

# Inhaltsverzeichnis

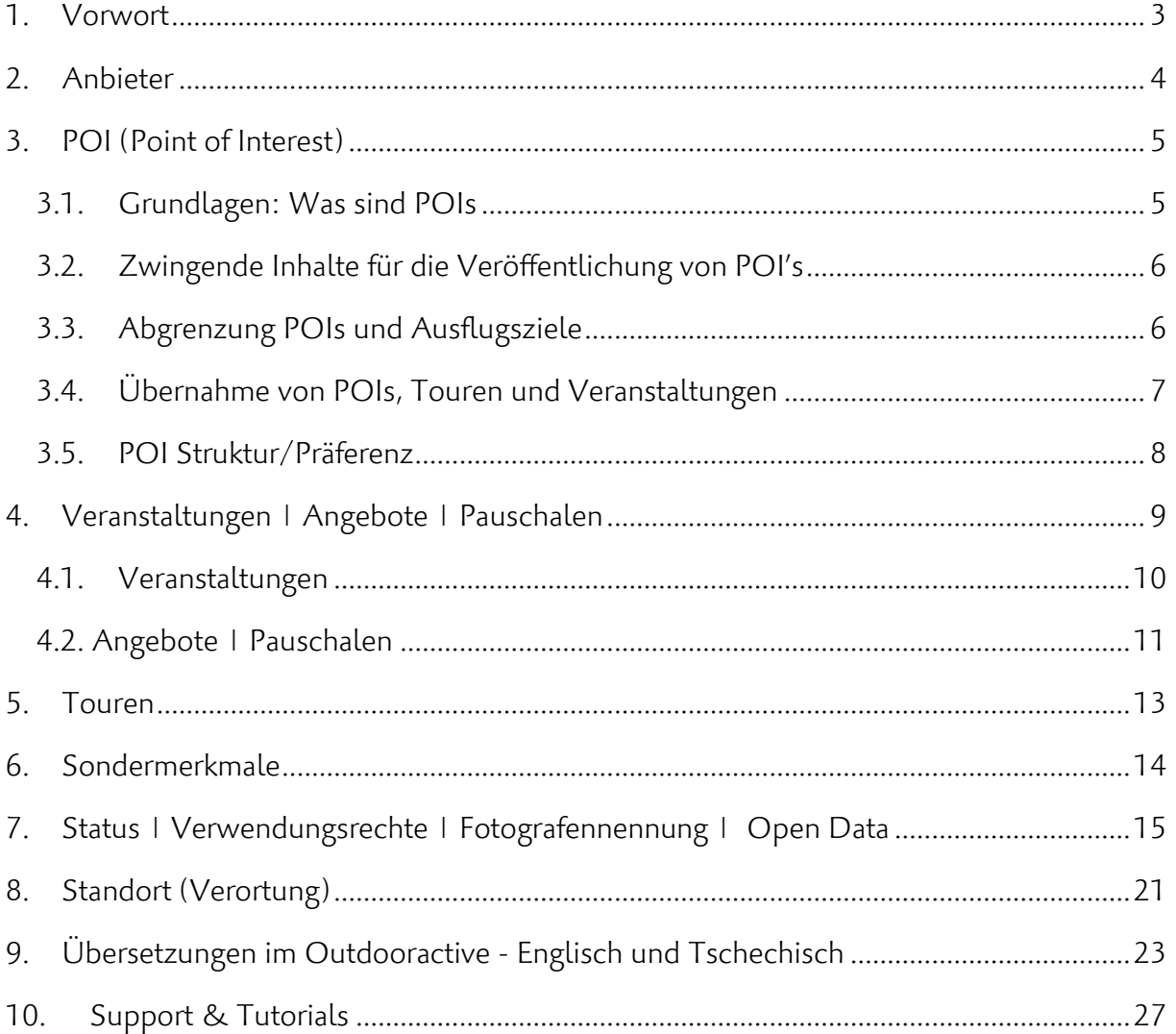

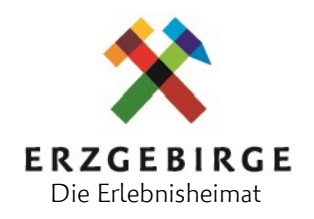

# <span id="page-2-0"></span>1. Vorwort

Die Outdooractive-Datenbank bildet die Grundlage für die TVE-Webseite sowie weitere Kanäle. Um Ihre Angebote und Veranstaltungen in diese Datenbank einzupflegen, haben Sie von uns persönliche Zugangsdaten erhalten.

Bitte ändern Sie Ihre Zugangsdaten nicht eigenständig. Diese werden zentral vom TVE verwaltet und ermöglichen uns im Supportfall einen schnellen Zugriff auf Ihr Konto, um es aus Ihrer Sicht zu überprüfen und Fehler zu beheben.

Sie können in der Outdooractive-Datenbank verschiedene Datentypen erstellen und pflegen, einschließlich POI's (Points of Interest - Ausflugsziele), Touren, Veranstaltungen und Angebote. Bitte beachten Sie, dass nur der TVE diese Inhalte veröffentlichen kann, es sei denn, Ihr Konto hat den Status "Redakteur/in". In diesem Fall sind Sie berechtigt, Ihre Inhalte selbst zu veröffentlichen. Achten Sie jedoch darauf, das entsprechende Ranking (mind. 60) einzuhalten und den TVE zu informieren, damit Ihre Inhalte auch in themenspezifische Listen (Sammlungen) ausgespielt werden können.

Über folgende URL gelangen Sie zum Login-Bereich:

<https://mybusiness.outdooractive.com/de>

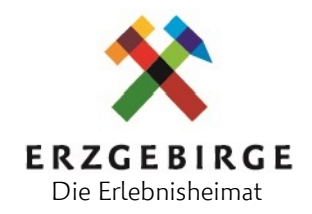

# <span id="page-3-0"></span>2. Anbieter

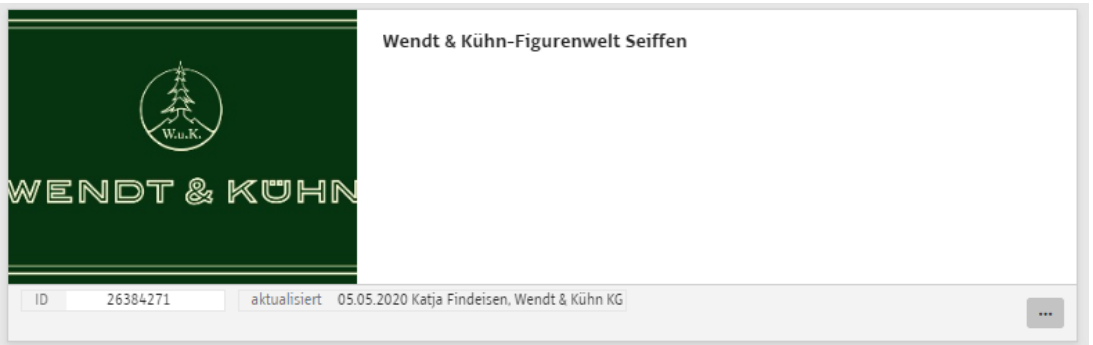

Für Angebote und Veranstaltungen können Sie einen "Anbieter" hinterlegen.

So legen Sie einen neuen Anbieter an:

- 1. Zunächst wählen Sie im Menü den Punkt "Anbieter" aus.
- 2. Klicken Sie auf den Button "Anbieter anlegen"
- 3. Tragen Sie alle wichtigen Felder aus und klicken dann auf Speichern.
- 4. Anschließend können Sie den neu erstellten Anbieter durch den TVE veröffentlichen lassen oder wenn Sie die entsprechenden Rechte haben, selbst veröffentlichen.
- 5. Nun können Sie den Anbieter einer Veranstaltung oder einem Angebot zuordnen.

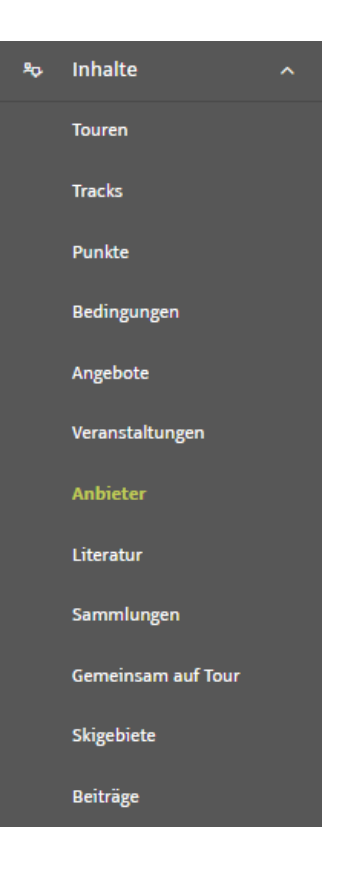

 $\checkmark$ 

#### Anbieter

unbekannt

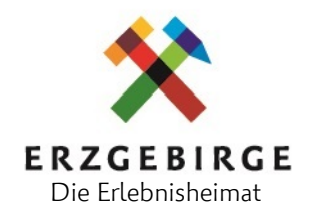

# <span id="page-4-0"></span>3. POI (Point of Interest)

WICHTIG! Bitte prüfen Sie zuerst über die Suchfunktion, ob der POI bereits existiert bzw. angelegt wurde. Vorhandene Datensätze (auch aus anderen Benutzergruppen) sollten vorranging wiederverwendet werden. [Hier](https://regio.outdooractive.com/oar-erzgebirge/de/) prüfen! (Benutzergruppenübergreifende Ausspielung aller Inhalte)

### <span id="page-4-1"></span>3.1. Grundlagen: Was sind POIs

Grundlegend ist ein POI ein Sammelbegriff für georeferenzierte Punkte, welche einen spezifischen Interessenzweck darstellen und in unterschiedlichste Kategorien einteilbar sind. Für uns verstehen wir jegliche touristisch relevante Punkte, die für den Nutzer anhand seines Reiseinteresses einen Mehrwert bieten. Vereinfacht gesagt nutzen wir POIs im Outdooractive-System, um interessante Punkte für den Nutzer sichtbar zu machen. Darunter zählen beispielhaft: Sehenswürdigkeiten, Freizeiteinrichtungen, Tourist Informationen, Parkplätze, Freibäder, Museen, usw. (Ausflugsziele)

WICHTIG! Unterkünfte/Übernachtungsmöglichkeiten sollten nicht im Outdooractive bearbeitet oder als POI angelegt werden. Diese werden auf Grund der Online-Buchbarkeit im Buchungsportal feratel Deskline gepflegt und über eine Schnittstelle in die Outdooractive-Datenbank übertragen. Alle Änderungen dieser Daten müssen in feratel Deskline vorgenommen werden, da diese Daten sonst im Outdooractive überschrieben werden.

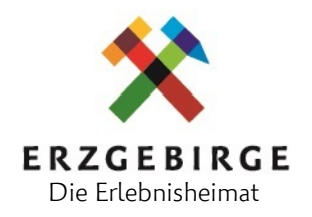

### POIs verwenden wir für:

- Verknüpfungen mit Touren
- Übersicht für Touristen

### <span id="page-5-0"></span>3.2. Zwingende Inhalte für die Veröffentlichung von POI's

Damit ein POI über Outdooractive ausgespielt wird, müssen rein formell folgende Minimalvoraussetzungen gegeben sein:

- Eine passende Kategorie vergeben (Punkttyp)
- Titel/Eindeutige nicht zu lange Bezeichnung (max. 65 Zeichen)
- Kurzbeschreibung (max. 180 Zeichen)
- Beschreibung (max. 1000 Zeichen)
- Ggf. Preise & Öffnungszeiten (oder Verlinkung auf die jeweilige Website)
- Georeferenzierung (Verortung) muss geprüft und extra gespeichert werden (Die Verortung muss gelegentlich händisch korrigiert werden)
- Aussagekräftige Bilder hinzufügen (für ein optimales Ranking 2-3 Fotos erforderlich)

### <span id="page-5-1"></span>3.3. Abgrenzung POIs und Ausflugsziele

Ausflugsziele sind POIs die im CMS mit der Eigenschaft (Häkchen) "Ausflugsziel" versehen wurden. Dazu müssen diese Punkte einzeln im OA redaktionell bearbeitet werden. Es lassen sich folgende Gruppen festlegen, wonach ein Punkt das Prädikat Ausflugsziel erhalten kann:

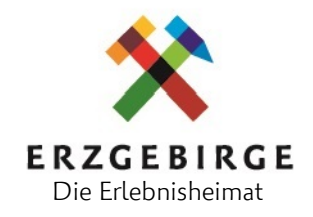

- Gruppe 1 ist kein Ausflugsziel, z.B. Parkplatz, Tourist Information, etc.
- Gruppe 2 ist immer ein Ausflugsziel; z.B. Freibad, Museum, Aussichtsturm, etc.
- Gruppe 3 kann ein Ausflugsziel sein, muss es aber nicht, z.B. Kapelle, Flora, etc.

### <span id="page-6-0"></span>3.4. Übernahme von POIs, Touren und Veranstaltungen

Neben unseren eigenen Daten spielen wir grundlegend nur Daten unserer Mitglieder und Partner aus. Dabei sollen neben unseren Daten, auch Daten aus anderen Benutzergruppen unserer Mitglieder (z.B. Augustusburg, Altenberg, Eibenstock, Annaberg-Buchholz, usw.) über unser System ausgespielt werden. Somit werden Dopplungen im System vermieden und die Dateninhaber haben eine bessere Übersicht zur Pflege der Daten.

Die Aufgabe des TVE verlagert sich damit auf die Administration und Selektion der ausgespielten Daten, welche dann auch auf der Webseite und der App der Erlebnisheimat Erzgebirge ausgespielt werden.

Vorteile sind a) Vermeidung von doppelter Pflege und b) die Daten sind aktueller, da Sie durch die Mitglieder direkt gepflegt werden. Sollten falsche Angaben zu Ort, Öffnungszeiten oder dergleichen angegeben sein, sieht der Nutzer als Datenquelle nicht den TVE sondern den jeweiligen Dateninhaber. Weiterhin können wir bei fehlenden oder falschen Daten den Nutzer an den Dateninhaber verweisen. In der Endkonsequenz legt der TVE fest, welche Daten hinsichtlich Relevanz und Qualität auf der Website und der in der App ausgespielt werden. Im Regio des Erzgebirges werden jedoch alle Outdooractive-Einträge aus unserem Verbandsgebiet ausgespielt. (unabhängig vom Ranking) [\(https://regio.outdooractive.com/oar-erzgebirge/de/\)](https://regio.outdooractive.com/oar-erzgebirge/de/)

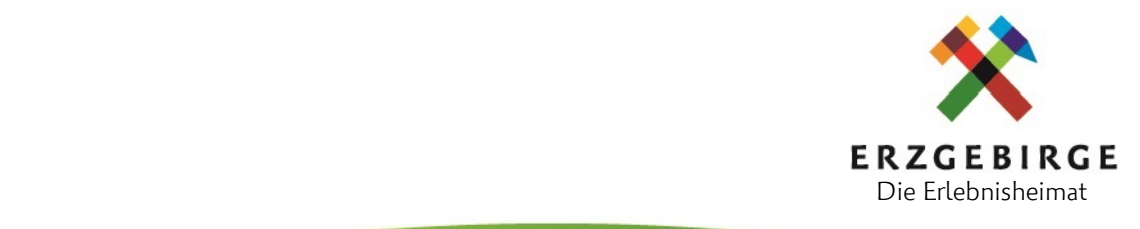

### <span id="page-7-0"></span>3.5. POI Struktur/Präferenz

#### a. Tourist Informationen | Gästeinformation

Alle TI's unserer Mitglieder müssen mit vollständigen Kontaktinformationen, Öffnungszeiten sowie Erreichbarkeit angelegt sein.

#### b. Serviceorientierte/Routenbasierte POI

- Parkplätze (Anschrift oder Geokoordinate, kostenpflichtig JA/NEIN als Pflichtangabe, Anzahl Stellplätze - Optional)
- Aussichtstürme/Aussichtspunkte/Einzigartiges (z.B. Orgelpfeifen Scheibenberg)

#### WICHTIG! Die Pflege der Daten von:

- Ortschaften (Bitte nur die Ortschaften, die schon angelegt sind)
- Museen
- Freizeitanlagen
- Gaststätten
- Parkplätzen
- Verleihstationen und Ladestationen (E-Bike, E-Auto)

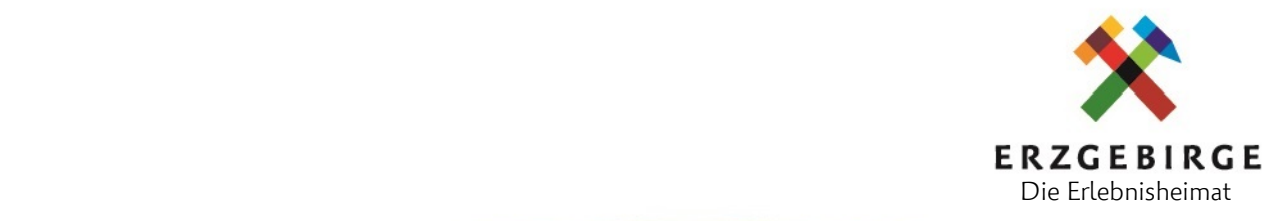

# <span id="page-8-0"></span>4. Veranstaltungen | Angebote | Pauschalen

Fälschlicherweise werden Angebote, Pauschalen und Veranstaltungen verwechselt oder falsch eingeordnet. Dabei ist die Unterscheidung sehr wichtig!

Veranstaltungen = Feste, öffentliche Führungen, Eröffnungen, Konzerte, Vorführungen, wiederkehrende Kurse, Jubiläen, Vorträge und Infoveranstaltungen werden als Veranstaltung mit passender Kategorie im Outdooractive angelegt.

Beispiel: Fabulix Märchenfestival, Weihnachtsmärkte & Bergparaden, Tag der Sachsen, Sonderkurs Klöppeln

Angebote = Buchbare Unternehmung gebunden an ein Kontingent bei der eine Anmeldung zwingend erforderlich ist, werden als Angebot mit passender Kategorie im Outdooractive angelegt. Diese sind meist an einen entsprechenden Angebotszeitraum gebunden.

Beispiel: HUSS-Räucherkerzenherstellung und Schauwerkstatt "Zum Weihrichkarzl". Das Herstellen von Räucherkerzen bei HUSS ist ein buchbares Angebot, welches an ein gewisses Kontingent geknüpft ist, es aber nicht unbedingt feste Termine gibt.

Pauschalen / Angebote = Buchbare Unternehmung gebunden an ein Kontingent, welche mit mehreren Unternehmungen verbunden sind, werden als Angebot mit passender Kategorie im Outdooractive angelegt.

Beispiel: Tagesausflug ins Erzgebirge (Bustransfer + Mittagessen + Fahrt mit Fichtelbergbahn + Besuch im Räucherkerzenmuseum)

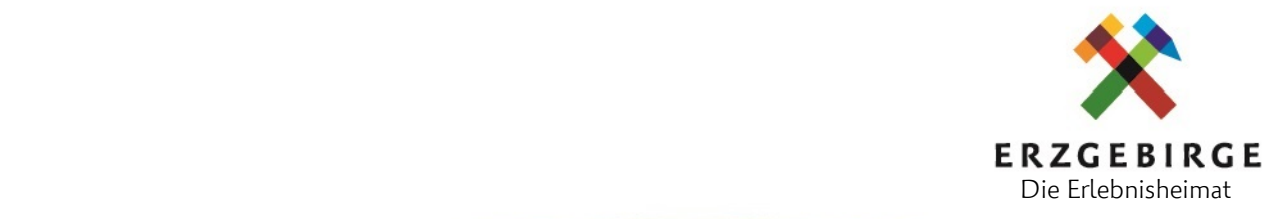

Hotel-/Übernachtungspauschalen = Pakete mit festverbundenen Übernachtungen (Termine), welche mit Auswahl des Zeitraumes buchbar sind werden im Buchungssystem Deskline von den Hotels eingetragen! Können jedoch nicht im Outdooractive ausgegeben werden.

Deshalb muss zusätzlich im Outdooractive ein Angebot angelegt werden und in der Buchungsverlinkung zur Deskline-Pauschale verlinkt werden.

Beispiel: 3 Übernachtungen im Doppelzimmer mit Halbpension (Drei-Gänge-Menü) in einem unserer Komforthotels im Herzen der Stadt

- + Untertage Führung im Besucherbergwerk Freiberg
- + Eintritt Mineralienschau terra mineralia
- + Eintritt Dom St. Marien

### <span id="page-9-0"></span>4.1. Veranstaltungen

#### Zwingende Inhalte für die Veröffentlichung von Veranstaltungen

Damit eine Veranstaltung über Outdooractive ausgespielt werden kann, müssen rein formell folgende Minimalvoraussetzungen gegeben sein:

- Eine passende Kategorie, welche bereits im OA-System vorgegeben ist, muss gewählt werden. (Feste, Ausstellungen, Konzerte)
- Titel/Eindeutige Bezeichnung der Veranstaltung (ca. 65 Zeichen)
- Kurzbeschreibung (ca. 180 Zeichen)
- Beschreibung (ca. 1000 Zeichen)
- Termin(e) hinterlegen (Datum/Zeitraum & Uhrzeit)
- Georeferenzierung (Verortung) muss geprüft und extra gespeichert werden (Die Verortung muss gelegentlich händisch korrigiert werden)
- Aussagekräftige Bilder hinzufügen (2-3 Fotos sind optimal)
- ggf. Preis und Vorverkaufsstellen
- ggf. verknüpfte Inhalte (POI, Veranstaltungsort)

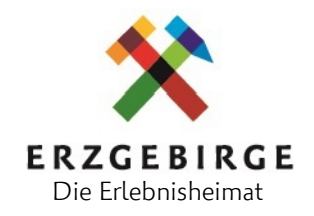

**START OF STRAIN** 

Veranstaltungen können über die Facebook Seite der Erlebnisheimat Erzgebirge mitbeworben werden. Die Bewerbung Ihrer Veranstaltungen/Angebote ist immer abhängig von unserem Redaktionsplan, deshalb ist eine zeitnahe Zusendung wichtig! (ca. 2 Wochen vor Veranstaltungsbeginn)

Senden Sie diese bitte an: online@erzgebirge-tourismus.de

### <span id="page-10-0"></span>4.2. Angebote | Pauschalen

### Zwingende Inhalte für die Veröffentlichung von Angeboten

Damit ein Angebot über Outdooractive ausgespielt werden kann, müssen rein formell folgende Minimalvoraussetzungen gegeben sein:

- Titel/Eindeutige Bezeichnung des Angebotes (ca. 65 Zeichen)
- Kurzbeschreibung (ca. 180 Zeichen)
- Beschreibung (ca. 1000 Zeichen)
- Georeferenzierung (Verortung) muss geprüft und extra gespeichert werden (Die Verortung muss gelegentlich händisch korrigiert werden)
- Aussagekräftige Bilder hinzufügen (2-3 sind Optimal)
- Angebotszeitraum (Datum/Zeitraum, Dauer & Uhrzeit)
- Preise
- Buchungslink / Buchungskontakt
- ggf. Verknüpfte Inhalte (POI/Veranstaltungsort/Hotel)

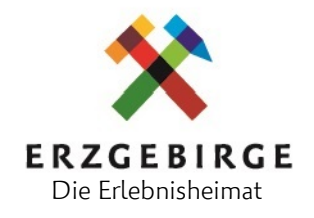

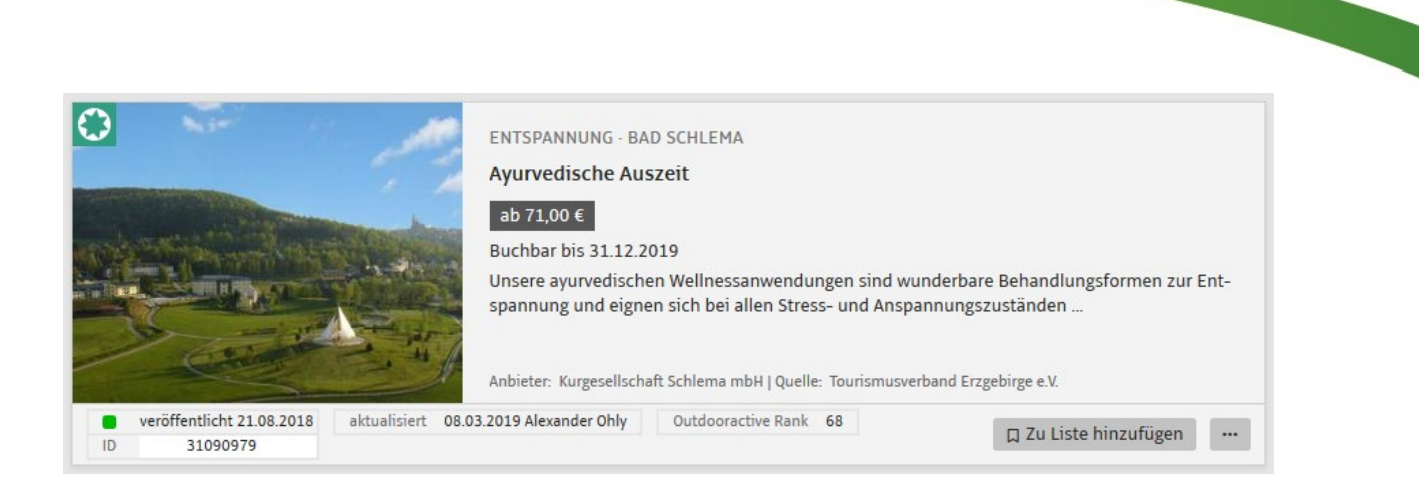

### Hinweis Gruppenangebote!

Gruppenangebote können im Outdooractive-System nicht als solche gekennzeichnet werden und müssen als normales Angebot angelegt werden. Bitte weisen Sie in der Beschreibung auf mögliche Sonderkonditionen hin, mit einem Verweis, dass es sich um ein Gruppenangebot handelt.

Senden Sie diese bitte an: online@erzgebirge-tourismus.de

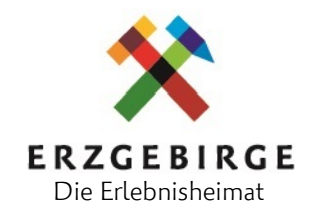

# <span id="page-12-0"></span>5. Touren

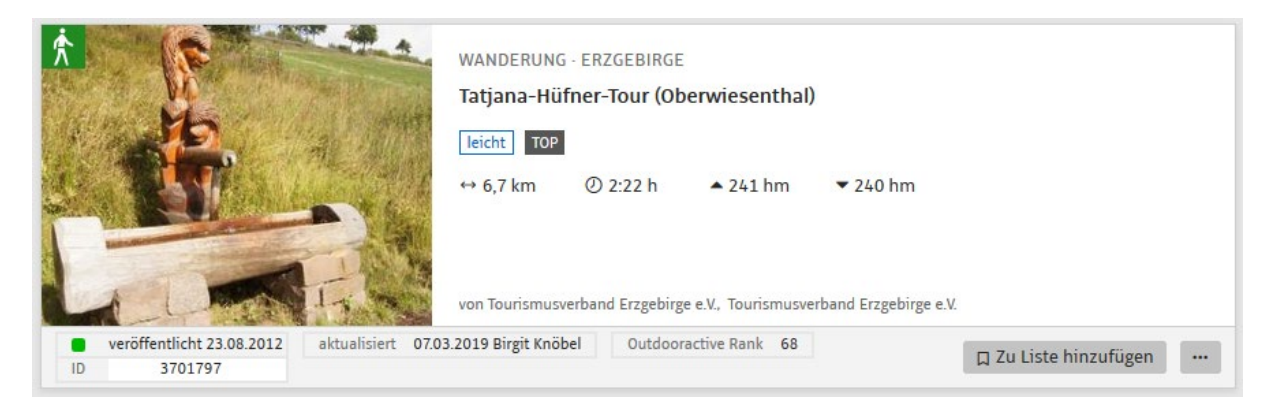

Touren sind Wandertouren, Loipen, Rad- oder Mountainbike-Touren, usw.

Prinzipiell können Touren angelegt werden, auf der Webseite des TVE werden aber nur hochwertige vorher selektierte Touren ausgegeben.

#### Zwingende Inhalte für die Veröffentlichung von Touren

- Titel/Eindeutige Bezeichnung der Tour (ca. 65 Zeichen)
- Verlauf der Tour
- Kurzbeschreibung (ca. 180 Zeichen)
- Beschreibung (ca. 1000 Zeichen)
- Eine passende Kategorie, welche bereits im OA-System vorgegeben ist, muss gewählt werden. (z.B. Langlauf, Rad, Mountainbike, Wandern)
- Aussagekräftige Bilder hinzufügen (2-3 Fotos sind Optimal)
- Start & Ziel der Tour
- Schwierigkeit & Eigenschaften
- Tags (Eigenschaften) vergeben, z.B. familienfreundlich, Rundtour, etc.
- ggf. Verknüpfte Punkte direkt an der Tour (Schutzhütten, Restaurants, Aussichtspunkte)

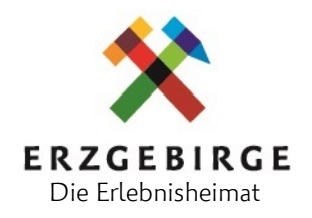

# <span id="page-13-0"></span>6. Sondermerkmale

Für alle Punkte, Veranstaltungen und Angebote können Sie extra Eigenschaften vergeben. Bitte nutzen Sie diese auch! Besonders Schlechtwettertipp oder familienfreundlich.

#### **Allgemein**

- barrierefrei
- familienfreundlich
- Schlechtwettertipp
- E-Bike-Ladestation
- Accueil Vélo

Durch das hinzufügen dieser Merkmale können wir die Inhalte auf der Webseite des TVE leichter den entsprechenden Seiten zuordnen und bessere Suchergebnisse erzielen. Voraussetzung für die Kennzeichen barrierefrei und familienfreundlich sind die Zertifizierungsverfahren der Tourismus Marketing Gesellschaft Sachsen (TMGS).

Bitte senden Sie uns für spezielle Familienangebote oder -veranstaltungen den Link mit Verweis auf familiengeeignet per E-Mail an: *[online@erzgebirge-tourismus.de](mailto:online@erzgebirge-tourismus.de)* 

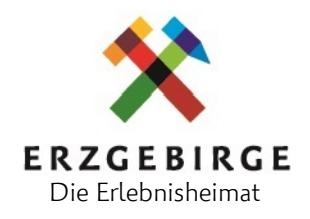

# <span id="page-14-0"></span>7. Status | Verwendungsrechte | Fotografennennung | Open Data

Um sicherzustellen, dass Ihre Inhalte auch zeitnah veröffentlicht werden, ist es wichtig, den Status unter "Bearbeitungsstand" auf "Bearbeitung abgeschlossen" zu setzen (wenn Sie selbst keine Rechte für das Veröffentlichen von Inhalten haben). Dann wird eine finale Prüfung und Veröffentlichung durch den TVE vorgenommen.

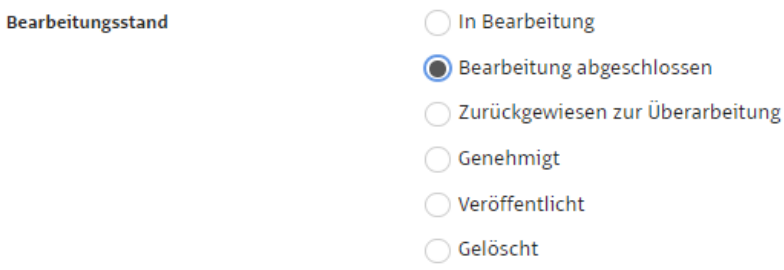

Unter dem Punkt "Status" können auch Nutzungsrechte für die Nutzung der Texte gesetzt werden. Von Ihnen selbst verfasste Texte oder Texte, bei denen Sie die Rechte an der Verwertung besitzen, können mit Vergabe einer CC-Lizenz als "offene Daten" gekennzeichnet werden.

#### Lizenz

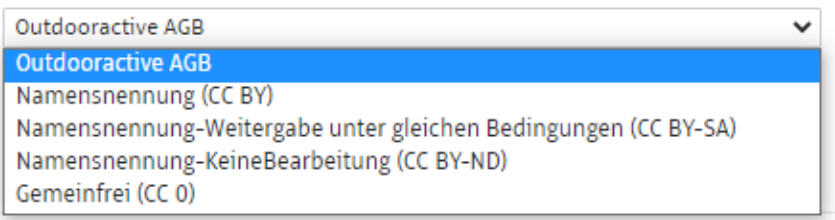

Wenn die entsprechenden Rechte vom Urheber oder Fotografen erteilt wurden, sollten auch Fotos als "offen" gekennzeichnet werden. Es ist zu beachten, dass bei Verwendung der Lizenzmodelle CC-BY, CC-BY-SA sowie bei der Verwendung des deutschen Urheberrechts der Fotograf oder Bildautor das Recht auf eine urheberrechtliche Nennung hat. Deshalb ist die Angabe bzw. die Nennung oder auch die genaue Bezeichnung für das jeweilige Bildmaterial unter diesen Bedingungen unbedingt anzugeben. Werden Fotografien ohne Zustimmung der Rechteinhaber verwendet, liegt eine Urheberrechtsverletzung vor.

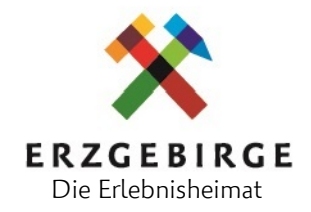

In einem solchen Fall kann der Urheber gegen diesen Rechteverstoß vorgehen und juristische Maßnahmen einleiten, was zu Abmahnungen und Schadensersatzansprüchen führen kann.

#### Beispiel: BLOCKLINE

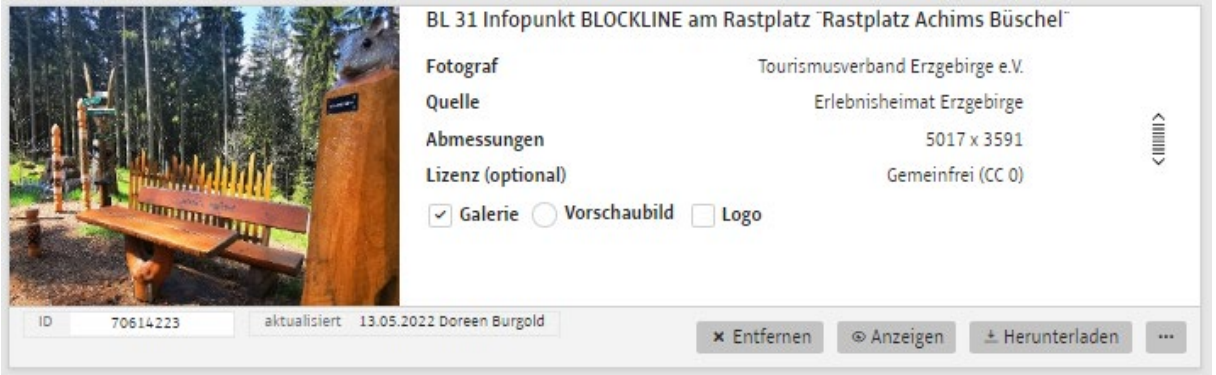

Outdooractive bietet zudem eine Funktion an, mit der alle Bilder, die irgendwann einmal im System hochgeladen wurden, immer wieder verwendet werden können. Deshalb ist eine genaue Bildbeschreibung unerlässlich, damit Bilder im System über die Suche schnell wiedergefunden werden können.

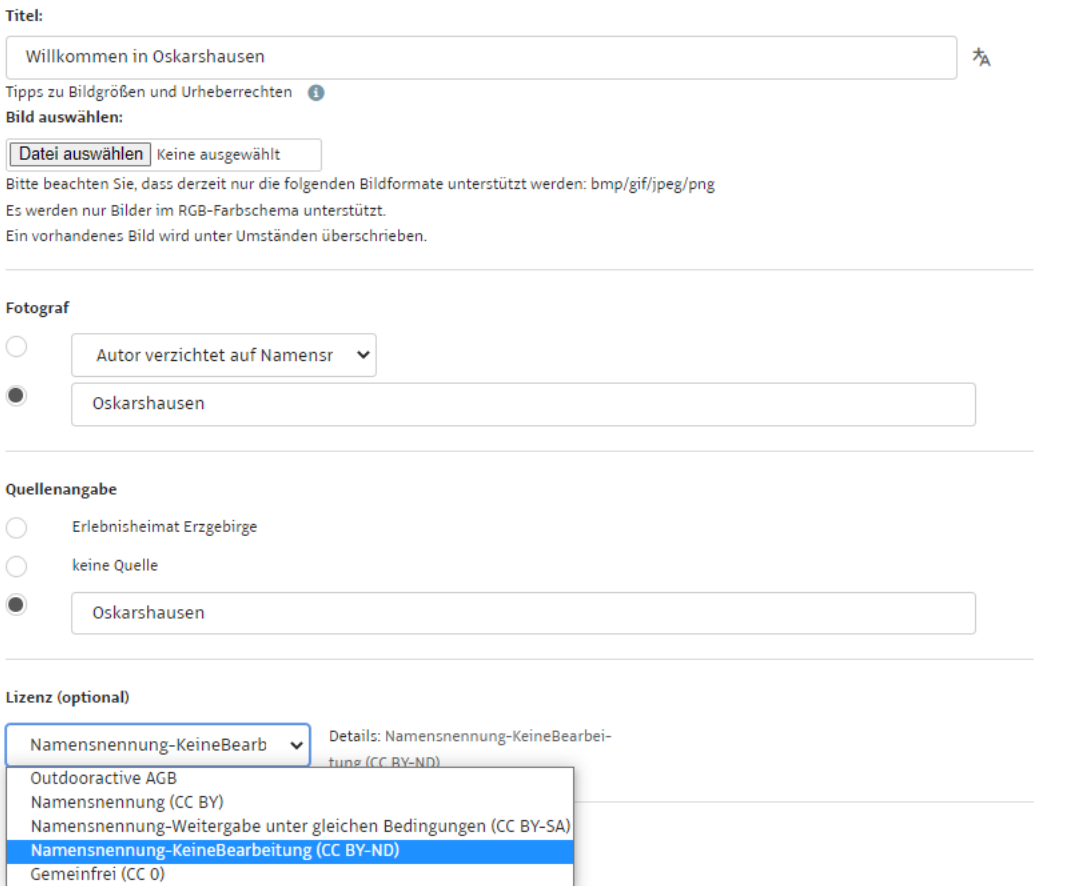

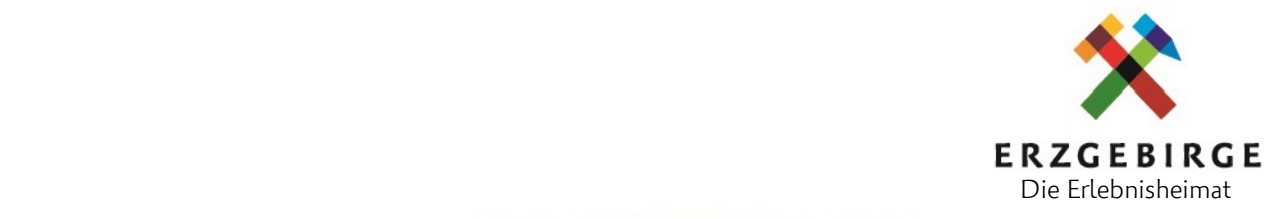

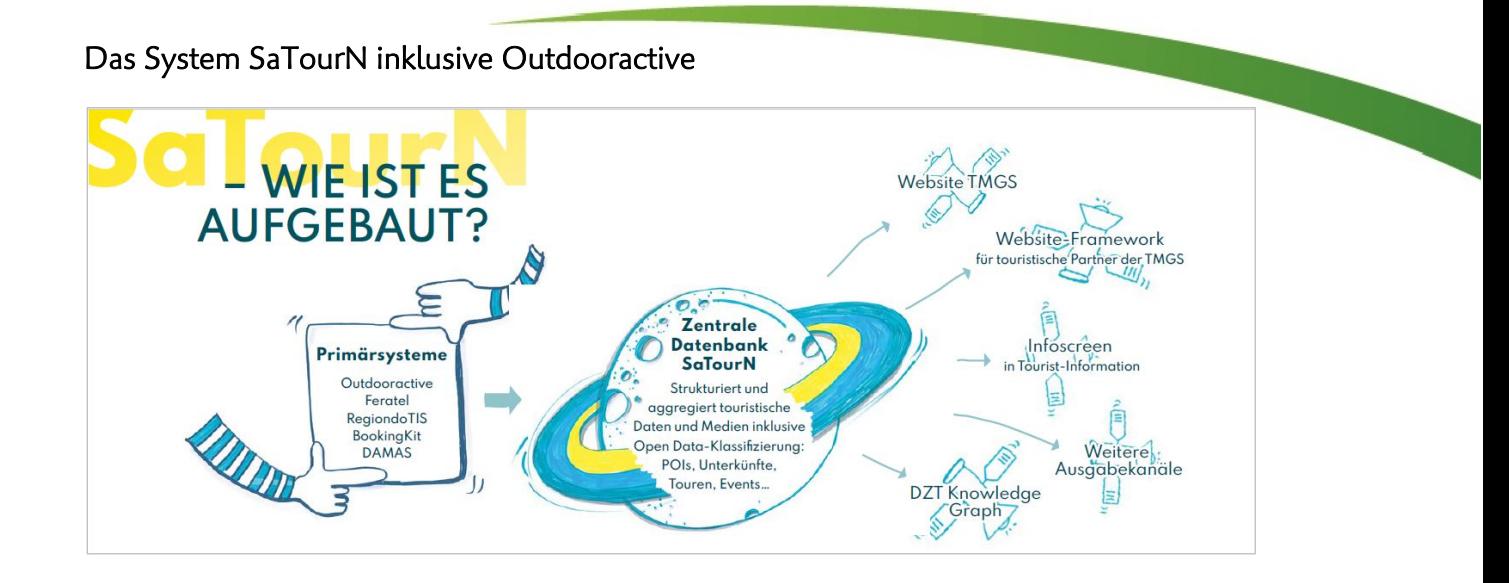

Der Markenname SaTourN steht für Sachsen Tourismus Netzwerk/Saxony Tourism Network. Analog zum Planeten Saturn, der den Kern eines komplexen Ringsystems bildet, ist SaTourN als Datenbank das Zentrum einer komplexen Digitalinfrastruktur für den Tourismus in Sachsen.

Herzstück von SaTourN ist eine zentrale landesweite Datenbank, die touristische Daten, etwa von Sehenswürdigkeiten, Touren, Gastgebern oder Veranstaltungen, bereitstellt. Technisch sind hier mittels sogenannter Schnittstellen weitere, bereits etablierte Systeme zur Datenerfassung angebunden, die Inhalte an SaTourN liefern. Eines dieser Systeme ist Outdooractive, das landesweit bereits seit vielen Jahren intensiv genutzt wird zur Pflege von Touren, POIs und Veranstaltungen.

Die Inhalte in SaTourN stehen in einem offenen, frei nutzbaren und zugänglichen System zur Verfügung, anstatt in einzelnen Daten-Silos wie bisher. So werden dank des Systems sächsische Tourismusdaten für verschiedene Akteure verwendbar, sicht- und nutzbar über Sachsens und Deutschlands Grenzen hinaus.

Das Projekt SaTourN nutzt dabei die bereits etablierten Strukturen und Pflegestellen zur Datenpflege in den Regionen, wie hier Outdooractive im Erzgebirge. Das heißt, in den Regionen verändert sich grundsätzlich nichts. Dabei sind allerdings ein paar Aspekte zu beachten, wenn es an das Thema Öffnung und somit Nutzbarmachung der Daten geht, die Sie in diesem Leitfaden finden.

Das System SaTourN unterstützt die Partner der TMGS bei der Datenausgabe auf weiteren Kanälen, etwa auf Informations-Stelen und interaktiven Bildschirmen in Tourist-Informationen. Denkbar sind hier auch künftig Anwendungsfälle unter

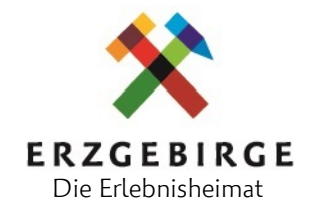

Nutzung von Technologien der Künstlichen Intelligenz (Echtzeit-Besucherlenkung, Gästeinformation auf dem SmartTV, Reise-Apps, digitale Sprachassistenten).

SaTourN bildet auch die Grundlage für die Weitergabe so genannter offener Daten (Open Data) an das bundesweite Datensystem der Deutschen Zentrale für Tourismus (DZT) namens Knowledge Graph.<https://open-data-germany.org/>

Weitere Informationen über SaTourN finden sich hier: [www.satourn.travel](http://www.satourn.travel/)

### Das Prinzip offener Daten (Open Data)

Begriffserklärung:

- Open Data (offene Daten) sind alle Datenbestände, die im Interesse der Allgemeinheit ohne Einschränkung zur Weiterverbreitung und zur Weiterverwendung zugänglich und nutzbar gemacht sind.
- Um die freie Nutzbarkeit offener Daten zu kennzeichnen, können geeignete freie Lizenzen wie die Creative Commons-Lizenzen (CC-Lizenzen) verwendet werden.
- Dies ist wichtig, da Texte und Bilder dem Urheberrecht unterliegen und es so nötig machen, die Nutzungsbedingungen zu klären. Nur dann kann eine kollaborative (=gemeinsame) Datenpflege erfolgen. Dafür sind spezielle Verträge und Vereinbarungen mit Urhebern notwendig.
- So lassen sich Nutzungsmöglichkeiten stark erweitern: Die Daten können etwa für Apps oder Künstliche Intelligenz eingesetzt werden – auch Suchmaschinen bedienen sich an offenen Daten.
- Weitere Informationen: <https://sachsen.tourismusnetzwerk.info/digitales/creative-commons-lizenzen/>

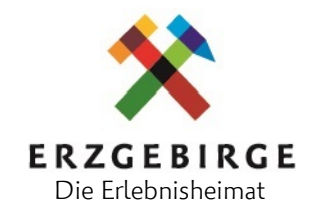

### Das Modell der CC-Lizenzen

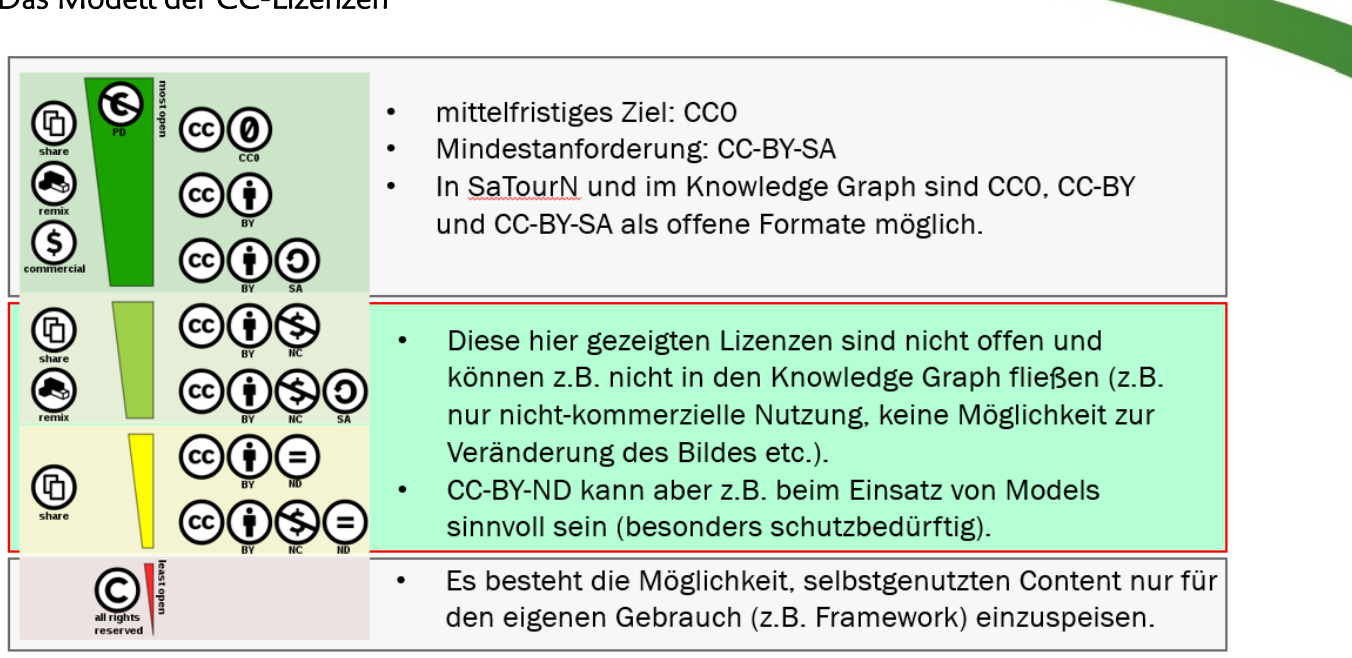

Für eine kommerzielle Nutzung von Daten in SaTourN sind explizit CC0-, CC-BY- und CC-BY-SA-Lizenzen vorgesehen. Daten, die als offen ausgezeichnet werden sollen und zur Weitergabe freigegeben sind, dürfen in SaTourN also ausschließlich einem dieser drei Lizenztypen zugewiesen sein.

Outdooractive bietet die Möglichkeit der Pflege der Lizenz CC-BY-ND. Diese Lizenz kann z.B. bei der Abbildung erkennbarer Models sinnvoll sein, da so keine Bearbeitung der Bilder gestattet ist. Bitte beachten Sie aber, dass diese Lizenz kein Open Data im engeren Sinne ist und somit nicht für die Nutzungszwecke offener Daten zur Verfügung stehen. Greifen Sie am besten im Zweifelsfall auf Fotos ohne identifizierbare Personen zurück.

Weitere Informationen zur Datenpflege in SaTourN finden Sie hier: <https://sachsen.tourismusnetzwerk.info/digitales/digitalarchitektur/datenpflege/>

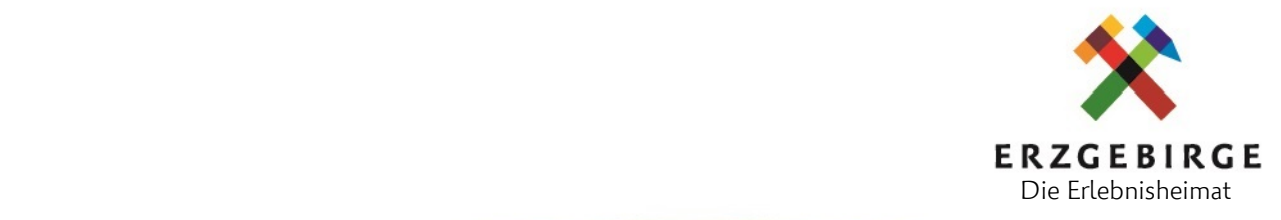

### Datenfluss offener Daten über SaTourN

Beispiel: Tourist-Information Görlitz:

Datenpflege über Outdooractive und Ausgabe über SaTourN per Touch Display

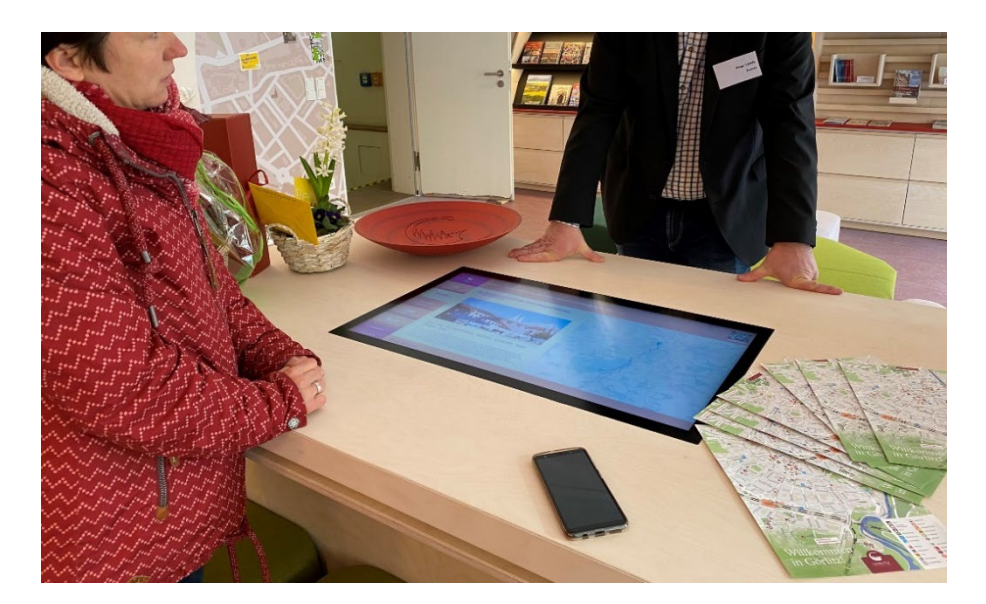

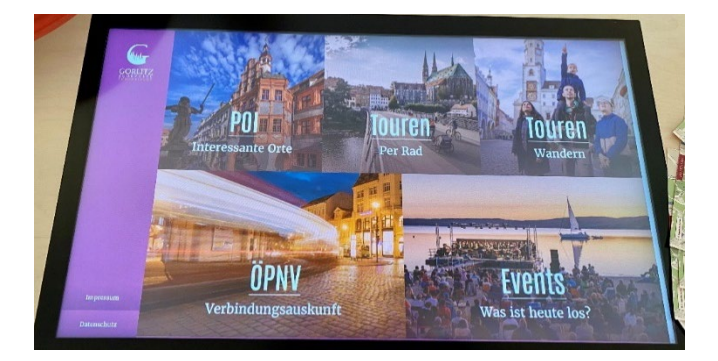

- Die Tourist-Information Görlitz hat ihre Daten in Outdooractive gepflegt und als offen ausgezeichnet.
- Sie gelangen über das System SaTourN in die Tourist-Information und werden auf dem Bildschirm des Touch Display dargestellt.
- Zusätzlich können Reisende die Touren, Veranstaltungshinweise und Infos zu Sehenswürdigkeiten unter [www.goerlitz.tours](http://www.goerlitz.tours/) abrufen.

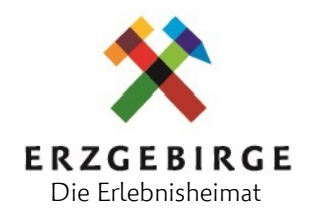

# <span id="page-20-0"></span>8. Standort (Verortung)

Alle Inhalte in Outdooractive werden auf einer Karte verortet, um den Standort exakt darzustellen.

Die Verortung muss in der Bearbeitungsmaske in den meisten Fällen noch einmal separat gespeichert werden. Damit die Verortung richtig hinterlegt wird, müssen Sie in der Suche die Adresse bzw. PLZ des Standortes angeben und anschließend auf Speichern klicken.

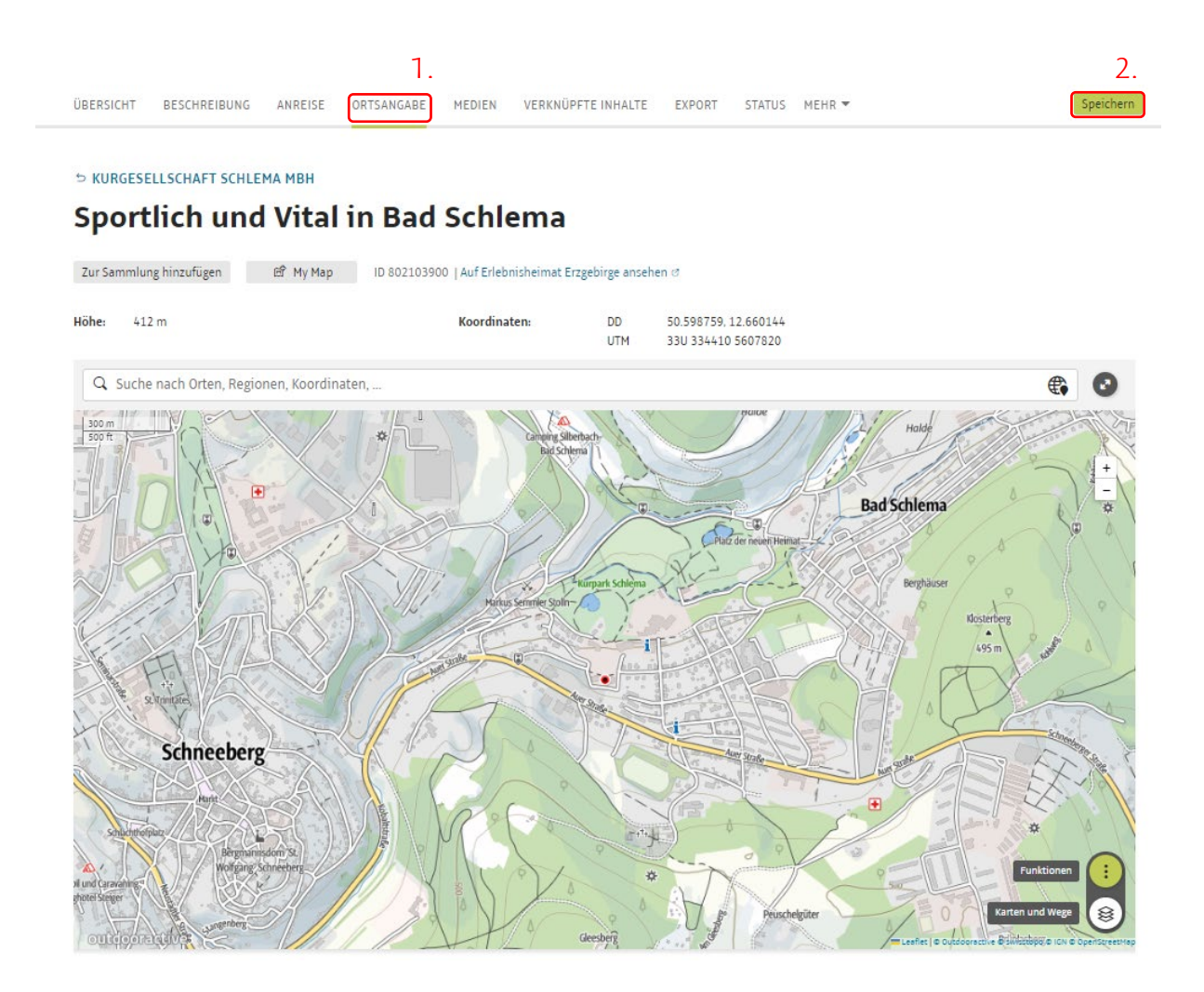

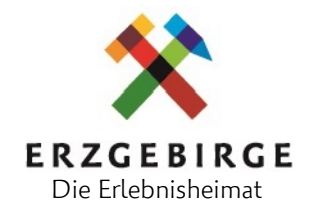

### Verknüpfung von Punkten

- Wählen Sie "Verknüpfte Punkte" in der Navigation der Tour.
- Setzen Sie bei "Inhalte" die Auswahl bei alle "Punkte der Plattform"
- Auf Punkt klicken und Häkchen bei "Punkt anzeigen" "Web" und ggf. "Einkehrmöglichkeit" setzen.

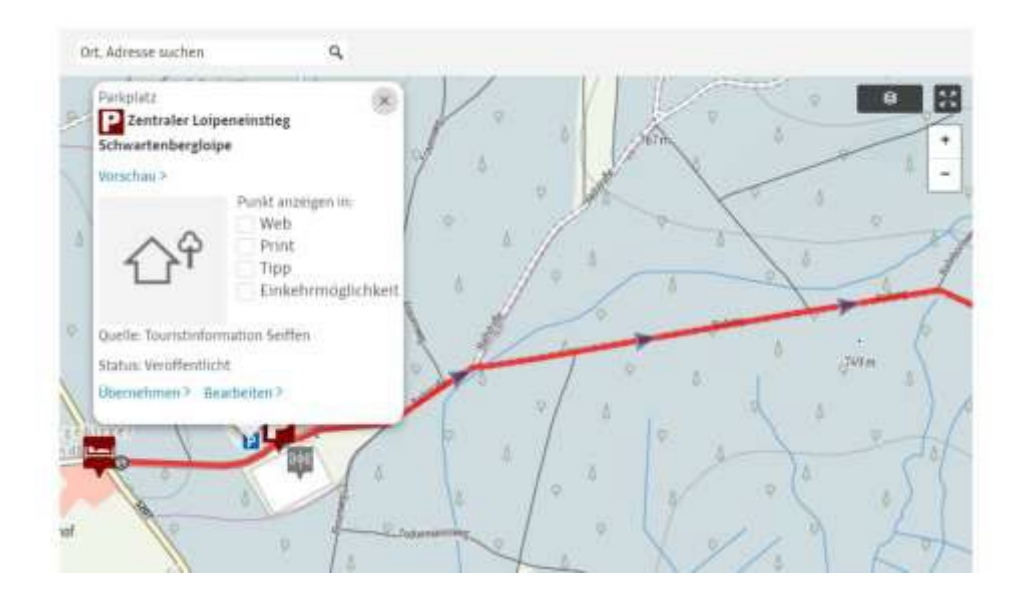

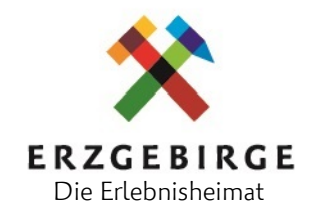

# <span id="page-22-0"></span>9. Übersetzungen im Outdooractive - Englisch und Tschechisch

Die wichtigste Neuerung für die Einpflege im Outdooractive ist die Übersetzung der Angebote, Veranstaltungen und Ausflugsziele. Diese Funktion bringt bereits Outdooractive mit und ermöglicht, dass Sie mit nur wenigen Klicks eine weitere Fremdsprache hinzufügen.

Künftig werden die Inhalte auf der TVE-Webseite neben Deutsch auch Englisch und Tschechisch ausgespielt. Deshalb ist es uns ein großes Anliegen, dass Sie uns bei der Einpflege Ihrer Inhalte tatkräftige unterstützen, damit wir auch unseren ausländischen Gästen tolle und informative Inhalte präsentieren können.

### Ihre Vorteile bei mehrsprachigen Inhalten:

- Vorbildfunktion für andere Kommunen sowie Vorbereitung für UNESCO Welterbe
- Höhere Reichweite Ihrer Angebote, Veranstaltungen und Ausflugsziele
- Hochwertige und informative Inhalte für Gäste aus dem Ausland
- Unterstützung durch den TVE bei Erstellung der Inhalte sowie bei Anfragen von Gästen
- Erhöhung des Bekanntheitsgrades, Umsatzsteigerung sowie Steigerung der Servicequalität

### So fügen Sie ganz einfach weitere Sprachen Ihren Inhalten hinzu:

- 1. Öffnen oder erstellen Sie ein Angebot, eine Veranstaltung, o.ä.
- 2. Klicken Sie auf das kleine Übersetzungssymbol

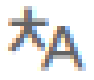

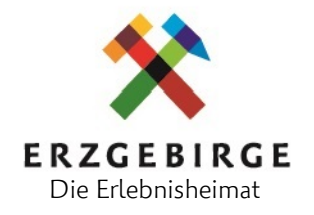

3. Jetzt öffnet sich ein kleines Fenster, wo Sie nun eine Fremdsprache auswählen können.

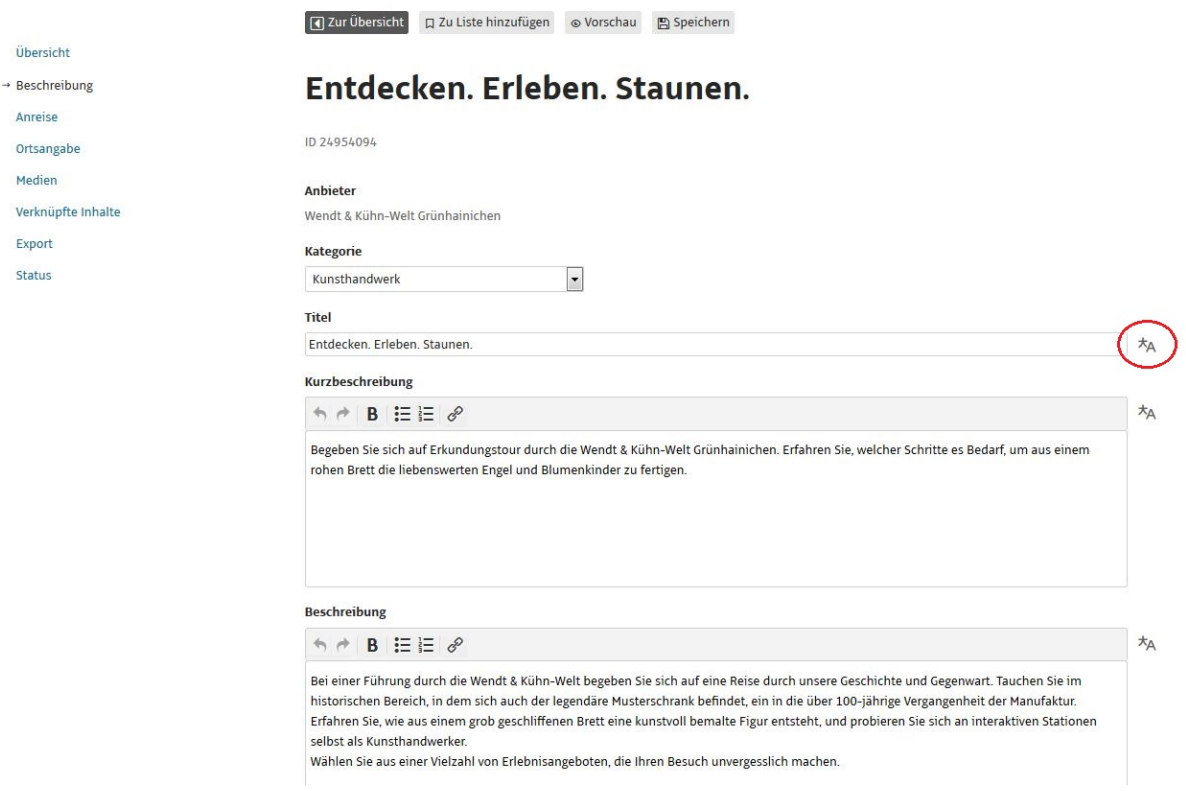

- 4. Der Originaltext (Deutsch) steht hierbei auf der linken Seite die jeweilige Übersetzung wird auf der rechten Seite eingefügt.
- 5. Tragen Sie die Übersetzung in das rechte Feld ein oder klicken Sie auf "Mit Google übersetzen".

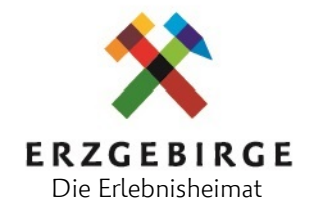

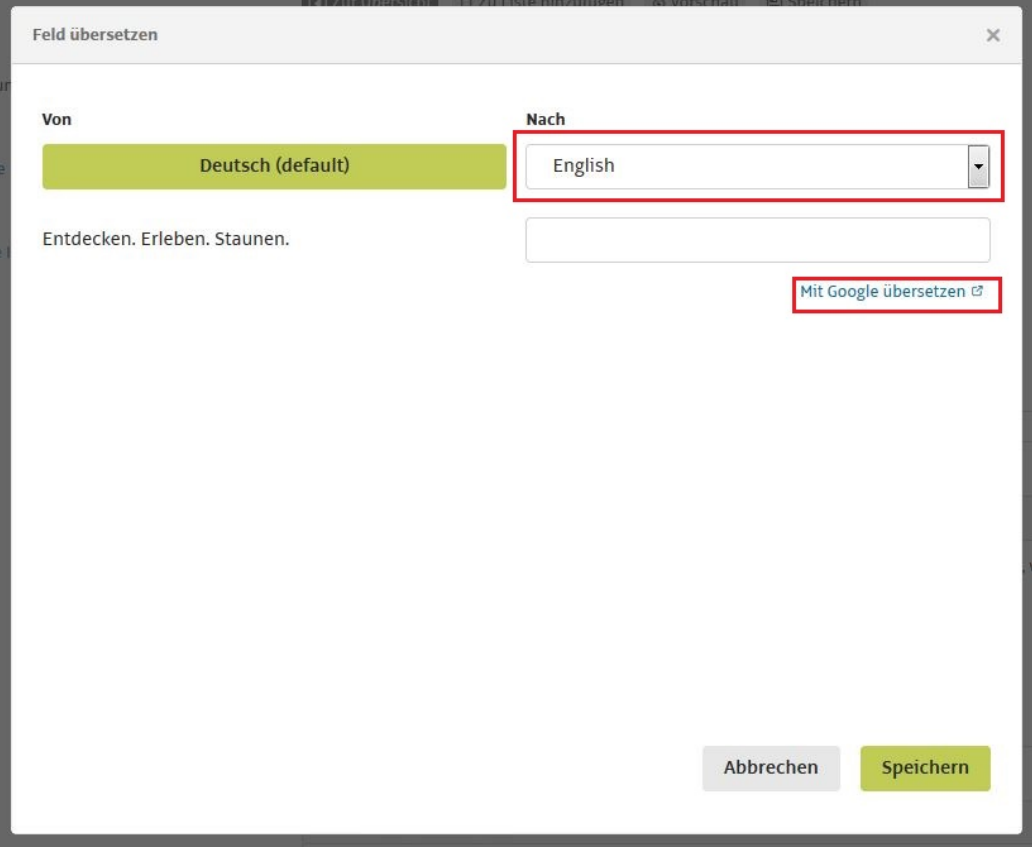

- 6. Jetzt öffnet sich ein neuer Tab in Ihrem Browser und Sie gelangen auf die Seite des Google Übersetzers (Google Translator)
- 7. Der Text wurde bereits in die gewünschte Sprache übersetzt und kann ganz einfach kopiert werden.

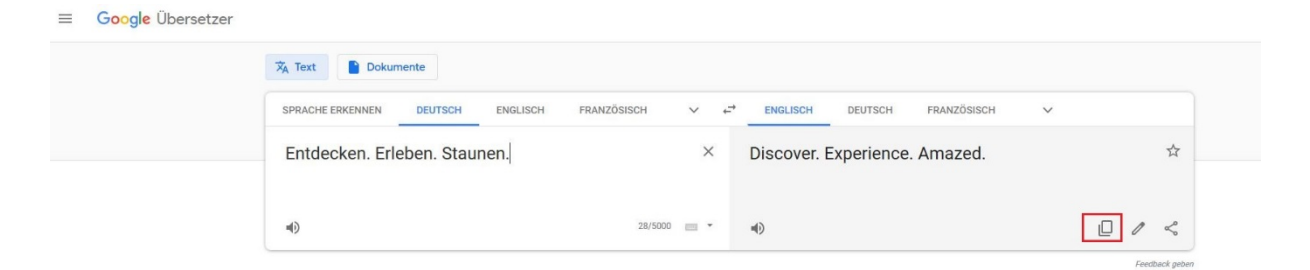

8. Den kopierten Text können Sie nun auf Ihrer Seite bei Outdooractive in dem Feld für die Übersetzung einfügen.

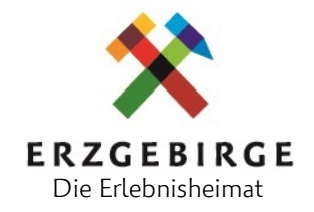

**START** 

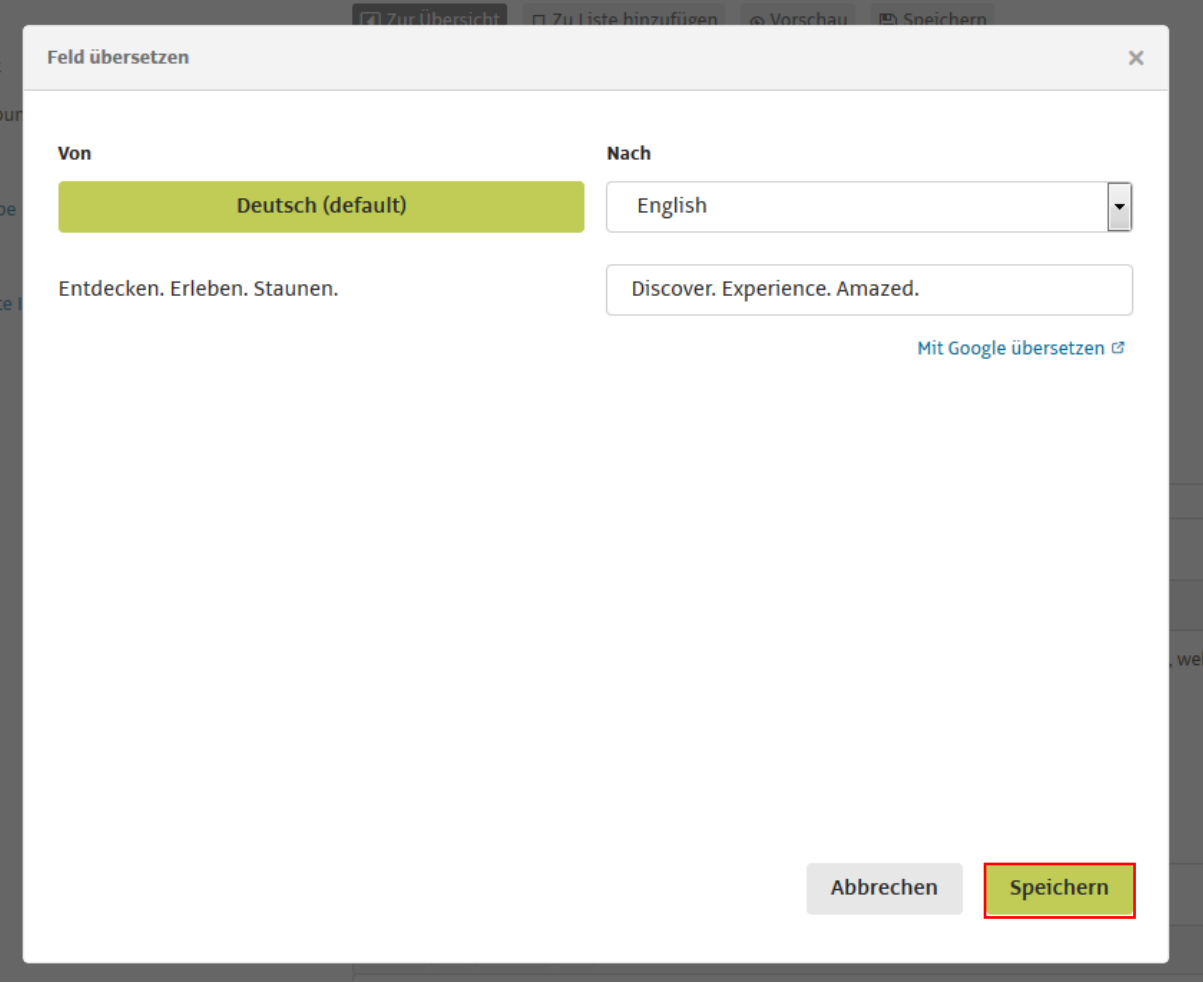

### 9. Klicken Sie anschließend auf "Speichern" und fertig ist die Übersetzung!

Hinweis: Outdooractive bietet auch einen Übersetzungsservice an. Hierfür wird auf Anfrage ein individuelles Angebot, je nach Übersetzungsaufwand, erstellt. (empfohlen für Dauerinhalte wie POIs, Touren, usw.)

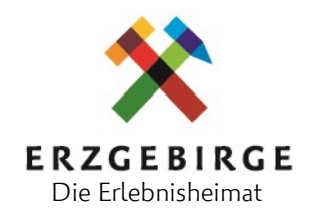

# <span id="page-26-0"></span>10. Support & Tutorials

Weitere Benutzerhilfen finden Sie hier online: <https://support.outdooractive.com/hc/de>

Webinare und Aufzeichnungen von Outdooractive: <https://business.outdooractive.com/webinars> <https://business.outdooractive.com/media-library>

### Im Mitgliederbereich des TVE unter:

<https://www.erzgebirge-tourismus.de/outdooractive> (Nur nach vorheriger Anmeldung aufrufbar)

Informationen zur Datenpflege und CC-Lizenzen:

<https://sachsen.tourismusnetzwerk.info/digitales/digitalarchitektur/datenpflege>

<https://sachsen.tourismusnetzwerk.info/digitales/creative-commons-lizenzen>

Für weitere Fragen oder Anregungen zum Thema Outdooractive und Marketing stehen wir Ihnen jederzeit gern zur Verfügung.

### Ihr Ansprechpartner

Alexander Ohly [online@erzgebirge-tourismus.de](mailto:online@erzgebirge-tourismus.de) +49 (0) 3733 18800-12